# Cahiers GUT<sub>enberg</sub>

**S** COMMENT LE FAIRE EN LAT<sub>E</sub>X **C** Éric Picheral *Cahiers GUTenberg, nº 7 (1990), p. 41-43.* [<http://cahiers.gutenberg.eu.org/fitem?id=CG\\_1990\\_\\_\\_7\\_41\\_0>](http://cahiers.gutenberg.eu.org/fitem?id=CG_1990___7_41_0)

© Association GUTenberg, 1990, tous droits réservés.

L'accès aux articles des *Cahiers GUTenberg* [\(http://cahiers.gutenberg.eu.org/\)](http://cahiers.gutenberg.eu.org/), implique l'accord avec les conditions générales d'utilisation [\(http://cahiers.gutenberg.eu.org/legal.html\)](http://cahiers.gutenberg.eu.org/legal.html). Toute utilisation commerciale ou impression systématique est constitutive d'une infraction pénale. Toute copie ou impression de ce fichier doit contenir la présente mention de copyright.

# Comment le faire en IATEX

#### **Responsable de la rubrique : Éric Picheral**

*CICB, Campus de Beaulieu, 3504% Rennes Cedex. Email:* picheral@cicb.fr ou PICHERAL@FRCICB81.bitnet

#### **Introduction**

**Tous ceux qui ont rédigé des notes, des articles... en utilisant X^TgX se sont, un jour ou l'autre, heurtés à des problèmes leur semblant très faciles à résoudre mais dont la solution en lATgX n'est pas évidente et ne se trouve parfois même pas dans le manuel d'utilisation de Leslie Lamport !** 

**Nous commençons donc cette rubrique sur des objectifs différents de ceux poursuivis par «Le coin des gourous ». Nous adressant prioritairement à des débutants, nous essayerons de faire le moins possible référence à TgX, même si parfois de courtes séquences de code T^X seront proposées, mais pas commentées. Nous attendons vos propres contributions pour les prochains numéros des** *Cahiers.* 

**Signalons qu'une source importante pour alimenter cette rubrique est le groupe comp.text.tex des** *news,* **dont nous conseillons la consultation à ceux qui y ont accès. Vous y trouverez par exemple régulièrement TgXhax, une rubrique nommée «Frequently asked ques**tions (FAQ) », UKT<sub>F</sub>X ainsi que des questions réponses sur IATFX, de la plus élé**mentaire à la plus sophistiquée.** 

**Nous vous proposons aujourd'hui d'essayer de répondre à trois questions souvent posées par des débutants :** 

- **édition simple des caractères spéciaux de JáTjjX ;**
- **insertion du source d'un programme**

**contenu dans un fichier ;** 

**• création d'un environnement fonctionnant comme l'environnement Describe de Scribe.** 

### **1. Caractères spéciaux et réservés**

**IâTjjX, comme beaucoup de langages, possède un certain nombre de caractères ré**servés. Tout utilisateur néophyte de IATFX a pu le constater, par exemple en met**tant un caractère souligné dans son texte source, pour un identificateur de variable en C par exemple. M**JJ**X envoie aussitôt un message d'erreur, car le caractère souligné est utilisé en environnement maths pour indiquer un indice !** 

**On peut répartir les caractères réservés en deux catégories :** 

**• ceux qui peuvent être obtenus en les préfixant par la «contre oblique » ou «barre oblique inverse» (boi en abréegé:** 

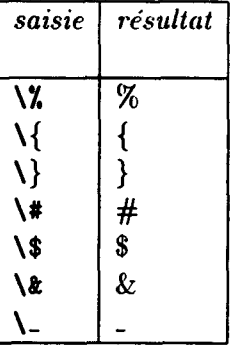

**• ceux qui sont obtenus en utilisant une** 

macro: cette macro peut être définie dans un fichier de style (suffixé par **sty).** Vous pouvez utiliser le fichier de style **french.sty** fourni par l'association GUTenberg sur son serveur de fichiers (ce fichier active également la césure française).

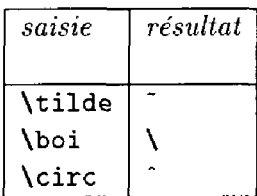

Certains caractères spéciaux ne peuvent pas non plus être saisis directement (ils sont aussi définis dans french.sty) :

• les caractères < > et | qui ne sont pas accessibles en style *romain :* 

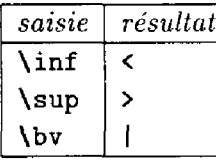

Ces caractères peuvent aussi être saisis par : \$<\$ ou **{\tt <} ...** 

• les caractères spécifiques au français (autres que les lettres accentuées) — tels les guillemets français fermants et ouvrants, qu'on obtient respectivement en appelant les macros  $\log$ uill $\{\}$  et f guill $\{\}$  si vous disposez sur votre site de la police guill. Sinon, vous pouvez utiliser les macros \<< et \>> qui génèrent des guillemets français d'un moins bon rendu : voici des « guillemets» bricolés. Ou encore, si vous disposez des polices

cyrilliques mcyr, vous pouvez écrire :

**\newfont{\guil> {mcyrlO scaled\magstepO>**  **\def\<<{{\guil <}\,} \def\»{\,{\guil » >** 

qui fournira des «guillemets» cyrilliques.

 $\bullet$  le «degré» (°) qu'on obtient par **\degre** et qu'on utilise aussi à travers la macro **\No** : N\No donne n°.

#### Insertion de fichier source

Quand on écrit le mode d'emploi d'un logiciel, une note technique sur un produit ou le manuel décrivant un langage, il faut souvent insérer le texte d'un programme, d'un fichier de données, ou un dialogue système-utilisateur, et ceci en caractères «machine à écrire ».

On sera alors tenté d'écrire en IATFX par exemple :

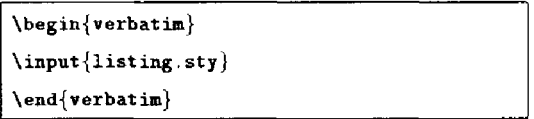

Mais les caractères  $\setminus$ , { et } n'ayant aucune signification particulière à l'intérieur d'un environnement Verbatim, on obtiendra seulement en sortie :

 $\in$  {listing sty}

On pourrait aussi essayer:

 $\{$ tt \input{listing.sty) }

Mais, outre le fait que IATFX fera la justification, donc ne conservera pas les sauts de ligne du fichier source (ce qui rendra évidemment le résultat illisible), si le fichier contient des caractères spéciaux tels que \ " \_ on se préparera à recevoir

une bordée d'injures à l'écran...

Pour obtenir le résultat escompté, il faut utiliser la macro *\listing définie* dans le fichier de style listing. **s t y** dont vous trouverez la liste ci-dessous.

Exemple :

```
\dot{\text{documentstyle}}[listing] {article}
Voici le fichier listing.sty:
\listing{listing.sty} 
Et voici la suite...
```
On obtient alors :

```
Voici le fichier listing.sty : 
\def\uncatcodespecials 
{\def\do**l{\catcode'#»l=12 }\dospecials} 
\def\listing#1{\par\begingroup
\setupverbatim\input *1 \endgroup} 
\def\setupverbatim{\tt %\lineno=0
  \def\par{\leavevmode\endgraf} 
  \catcode'\'=\active 
  \obeylines \uncatcodespecials \obeyspaces 
  \parskip=Opt plus lpt 
> 
{\obeyspaces\global\let =\ } 
         X let active space = control space 
{\catcode' \f{\relax\lq}}Et voici la suite.. .
```
Attention, votre fichier doit avoir un suffixe, sinon LATFX cherchera un fichier suffixé par . **tex !** 

L'utilisation de cette macro ne règle pas le problème de la mise en gras des mots-clé d'un langage, ni de l'édition de lettres accentuées, qui pourront être abordés dans un prochain numéro.

## 2. Nouvel environnement de description

L'environnement **description** présente l'inconvénient de placer le texte qui suit l'«item »immédiatement derrière l'argument entre crochets de **\item.** On veut souvent mettre en évidence cet argument, en justifiant à gauche le bloc de texte sur une marge que l'on puisse adapter.

Pour obtenir la. présentation suivante (marge de 0,9 cm) :

- **quit** Pour terminer une session Ftp. La session est fermée sur les deux machines et on se retrouve sur la machine locale.
- **pwd** Affiche le nom du répertoire de travail sur la machine distante.

**mkdir** *rép-distant* Crée le répertoire *répdistant* sur la machine distante.

on définira le nouvel environnement **maliste** en insérant les lignes

```
\text{1}(\theta) \newcommand{\etiqbf}[1]{\item[{\bf#1}\hfill]}
\newcommand{\etiqit}[1]{\item[{\it#1}\hfill]}
\newcommand{\etiqtt}[1]{\item[{\tt#1}\hfill]}
\newcommand{\et{t1}{\it t}: [1]{\it tem[#1\hbox{-}1] }\newcommand{\label{thm:main} \begin{cases} \frac{1}{\begin{array}{c} 1 \leq j \leq k \end{array}} \end{cases}{\mathcal{\S}setlength{\left( \left( \left( \frac{1}{t}{\sigma } \right) \right) }\setlength{\labelwidth}{\leftmargin}
\setlength{\labelsep}{1mm}}}{\end {list}}
```
derrière la ligne **\documentstyle** ou dans un fichier de style, et on écrira :

```
\begin{cases} 0.9 \text{ mm} \end{cases}\etiqbf{quit} 
Pour terminer une session Ftp. La session
est ferm\'ee sur les deux machines et on
se retrouve sur la machine locale . 
\etiqbf{p»d} 
Affiche le nom du r\veeepertoire
de travail sur la machine distante.
\etiqbf{mkdir {\it r\'ep-distant } } 
Cr\'ee le r\'epertoire {\it r\'ep-distant}
sur la machine distante.
\end{maliste}
```